## INTRODUCTION TO PROGRAMMING OF THE SX

### 1. Introductory Exercise

Assume a simple calculation

 $X = A \times B + C$ 

Where  $A = 10$ 

 $B = 20$ 

 $C = 30$ 

To solve this in keyboard mode:-

- a) Make sure SX is in OPE mode and that 'Printer Off' & 'Program Select' Buttons are up.
- b) Key 10 x 20 + 30 =
- c) SX will print log as shown below

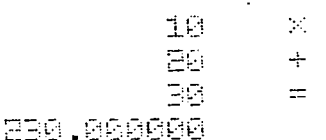

Fig. 1

Now let's try programming this:-

The mode in which the SX stores programs is 'LEARN' mode

i) To invoke 'LEARN' mode press the 'LRN' key

ii) Depress C, C-ALL to clear the SX's memory

In 'LEARN' mode the SX will automatically print the step number alongside the instruction given.

- You start off the SPnn where n is a character in the range  $0 - 9$  or  $A - F$
- 'SP' is short for 'start program' it denotes the starting point of a program and inserts a special flag so that the start of any program may be easily found.
- SPnn is a double or two-step instruction after keying the 'SP' a light marked 'UNFIN' will come on to denote that the instruction is unfinished.
- The 'nn' is added to differentiate one program's start point from another's. We will call this one Program 00 (zero zero), so we key SP00
- Then key the keyboard instructions keyed before this time they will not be executed but will be stored and printed.
- Then depress the 'PRINT' key to incorporate a print instruction (appears as a diamond)
- Finally key EPØØ (short for end of program ØØ)

Now depress 'OPE' to put the SX out of 'LEARN' mode and into 'OPERATE' mode and depress 'C' to reset the machine. Then depress 'START' to start the program.

By now, you should have a printout like that shown in Figure 2

**12000 SP** t601 00 **GOOZ 1** 8083 8 **FIREN X** 8865. 문 06 O E087  $+$  $\mathbb{R}^3_2$ lAR. <u>CGBS 8</u> 8218 = 8611 0 8012 EP **0013 00** 

0 53 58688888888 58

Fig.  $2$ 

C

If something is wrong, you can very easily put the SX back into 'LEARN' mode (but don't depress C and C ALL this time or you will 'wipe' your program): position yourself to the right step number as shown on the listing by depressing 'STEP SET' and then keying the 3-digit step number of the step to be rekeyed, then rekey the steps as necessary. (Note: the 'Step back' key takes you back to the previous step) Notice that the answer produced by the 'PRINT' (Diamond) instruction is in 20 column floating-point format. It always appears this way regardless of the setting of the decimal-point wheel. For this reason, it is only used for simple output.

 $-2-$ 

To produce neater, more intelligible output the following technique is uscd:

First Step - Convert the number from the internal floating-point format to fixed point representation by the 'FIX' instruction:-

e.g. FIX<sup>3</sup> FIX5 FIX9  $\phi$ <sub>2</sub>  $\emptyset$ 2 02 Round Down Round off Round Up to two decimal places

Second Step — Specify a column print instruction: COL nn

Where nn is the number of columns to be occupied by the printout including sign and decimal point. Naturally the number of columns specified must be large enough to contain the maximum size of number printed with the number of decimal places shown in the 'FIX' Instruction or an error will result.

So to clean up the print out in this example, put the SX into 'LEARN' mode, Step Set 011 and key the following steps:- FIX5 (keyed as 'FIXnn', '5') (Round Off)  $02$  (to 2 places) COL (Column Print) 08 (to 8 places)

Then revert to 'OPE' mode, depress 'C' and then 'START'. The printout by now should look like that in Figure 3

6011 FIX5 6012 02 B COL 14 AS 0015 EP **0016 00** 

EP 00

236.00

 $\mathbf{f}^{\prime}_{\mathbf{L}}$ 

By now, one monstrous deficiency of the program should be apparent it will only work for values of A, B & C of 10, 20 & 30: any other values of A, B & C require alteration to the program.

So what should be done is to allow the operator to key in new values of A, B & C each time the program is run. How is this to be achieved?

 $\frac{1}{2}$ 

#### $2.$ Data Entry

The SX will stop, turn the 'ENT' light on (and wait for the, operator to key data and press 'START' before resuming) under 2 circumstances:a) When it encounters an 'SP' instruction in the program (NB this does not happen when a program is called as a subroutine - explained below)

b) When it encounters an 'ENTRY' instruction - obtained by depressing the 'ENT' key and appearing on the listing as 'E'.

过

 $\mathbf{f}$ 

**GB60 SP** 8001 80 白色 完全的 0003 E SARL.  $+$ -E 15.A5. 806 = 1887 FIX5 0008 02 8809 COL **6618 08 BO11 EP 0012 00** 

230.00

**o**

Fig. 4

In Figure 4, the 'SPOO' at the start allows the operator to enter the first number - A. The first ENT allows B to be entered, the second ENT allows C to be entered. The  $!=$  calls out the result from the SX's own working registers into the A register for round-off and print out (every algebraic expression has to terminate in an  $!=$ ' to recall the result).

If the 'Printer-off' button is left up, the SX will log items entered on the printer; if it is depressed, only explicit print instructions (PRINT, COLUMN — PRINT) will result in print output.

You will notice that after keying the 3 data items, and after printout of the result, the 'ENT' light will again come on. This is because the 'EPOO' statement causes the SX to look for the start of program 00, and await input again. Thus there is no reason why a program cannot have several EP's, as the EP merely says 'go back to start! A program can obviously have only one 'SP'

#### Introduction to the User of Membries  $3.$

What if we wanted to store A, B or C for later use in the program? The answer is simple - the instruction 'SMnn' (nn is a 2 digit memory no. between 00 and 99) says: 'store the number currently in the A - Register into the nominated memory, leaving the A - register untouched'. When we need to recall the contents of the memory for calculation or printout, we issue the instruction 'RMnn' (short for 'Recall Memory') to bring it back from the nominated memory into the A-Register.

'SMnn' and 'RMnn' are, like the 'SPnn' and 'EPnn' instructions, When, for example, keying in the 'SMnn' Double instructions. instructions in 'LEARN' Mode, you depress the 'SMnn' key; the step number and 'SM' will be printed on the listing, and the 'UNFINISHED' light will be displayed - the 2 digit memory number is then keyed.

Try the example shown in Figure 5.

**0600 SP** 8801 88 8882 81 8063 01 PRPU F **8665 SM** 8886 82 **SCO7 E** 0008 + 0009 RM 6010 01 **8811 × @012 RM** 8813 82  $0014 =$ **0015 FIX5 EG15 82 @017 COL** 9818 88 **GB19 LF 8020 LF 0021 EP** 0022 00 230.00

į

 $ig.5$ 

Here it has been decided to retain A & B in memories  $1 \& 2$ . For illustration purposes, the calculation is performed using Memories 1 & 2. So, in Figure 5, the number (A) entered at the 'SP' is stored in Nemory

 $-6-$ 

01 ( SMO1), the next (B) is stored in  $\sqrt[6]{2}$ , and the next (C) is left sitting in the A-Register as we do not (in this case) wish to retain it after the calculation which follows. RM01 and RM02 recall the contents of memories 1 and 2 as the calculation proceeds.

It is very casy to forget the purposes for which you have assigned memories, so it is advisable to make a list of them as you go. This will also make it very much easier for anyone else reading your program to understand it.

Some other useful memory instructions are:-

CMnn Clear memory nn (for clearing totals)

 $\Sigma$ Mnn Add the contents of the A-Register to Memory nn, leaving the contents of the A register unchanged.

Notice all data movement and calculation has to take place via the A-Register. To copy the contents of Memory 1 to Memory 2, for instance, the following would be required:-

RM

 $\emptyset$ 1

**SM** 

 $62$ 

 $\frac{1}{2}$ 

Also note that the previous contents of the A-Register would be replaced with a copy of Memory 1.

Also note (in Fig. 5 Steps 19-20)the use of the 'LF' (line feed) instruction. This causes the printer to space a line, and is obtained by depressing  $1/0'$  and then  $0'$  (zero).

In the examples in Figures 4 and 5, it would be very easy for the operator to lose track of when to enter A, when to enter B, and when to enter C. One ideal way of overcoming this is to print instructions on the printer.

How is this to be accomplished?

### 4. Incorporating Printer Messages into the Program

Apart from 'prompting' the operator, printer messages are also very useful for making the results easier to understand.

To cause a message to be printed in 'Keyboard' or 'Immediate' mode, proceed as follows:-

# - Put the SX in 'OPE' mode

for  $S X 100:-$ 

- Depress 'Character Print'
- then depress 'INTnn' followed by the 2 digit code corresponding to the letter required as per the table below (for digits A to F, you will see the letters marked under, the 2 leftmost columns of keys, e.g. 'ARC' = A, 'SIN' = B etc)

Repeat for successive characters of the message

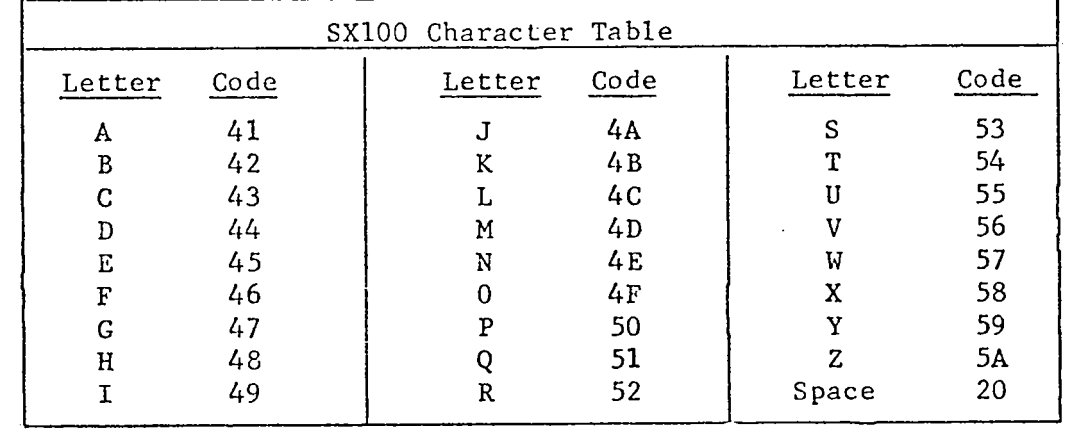

- Depress 'Character Print' to terminate the message.

For  $SX300:-$ 

- Depress 'Character Print'

- Type the message, using the keyboard. Note that the alternative, alphabetic, values of the function keys are displayed below them on the case: e.g. 'ARC' gives the letter 'A' etc.
- Depress 'Character Print' to terminate the message.

To do the same thing under program control, insert the message (in 'LEARN' mode) at the appropriate spot in the program, preceded by 'Character Print', and followed by another 'Character Print' to terminate the message.

Note that 'Character Print' appears on the listing as 'CHA'. Note that the full character set is shown in the SX100 and SX300 manuals. You will see from Figure 6 that our previous example has now had messages inserted so that the operator is told what to enter next

(ENTER A?, ENTER B?, etc); the answer is preceded by the word 'ANS'.

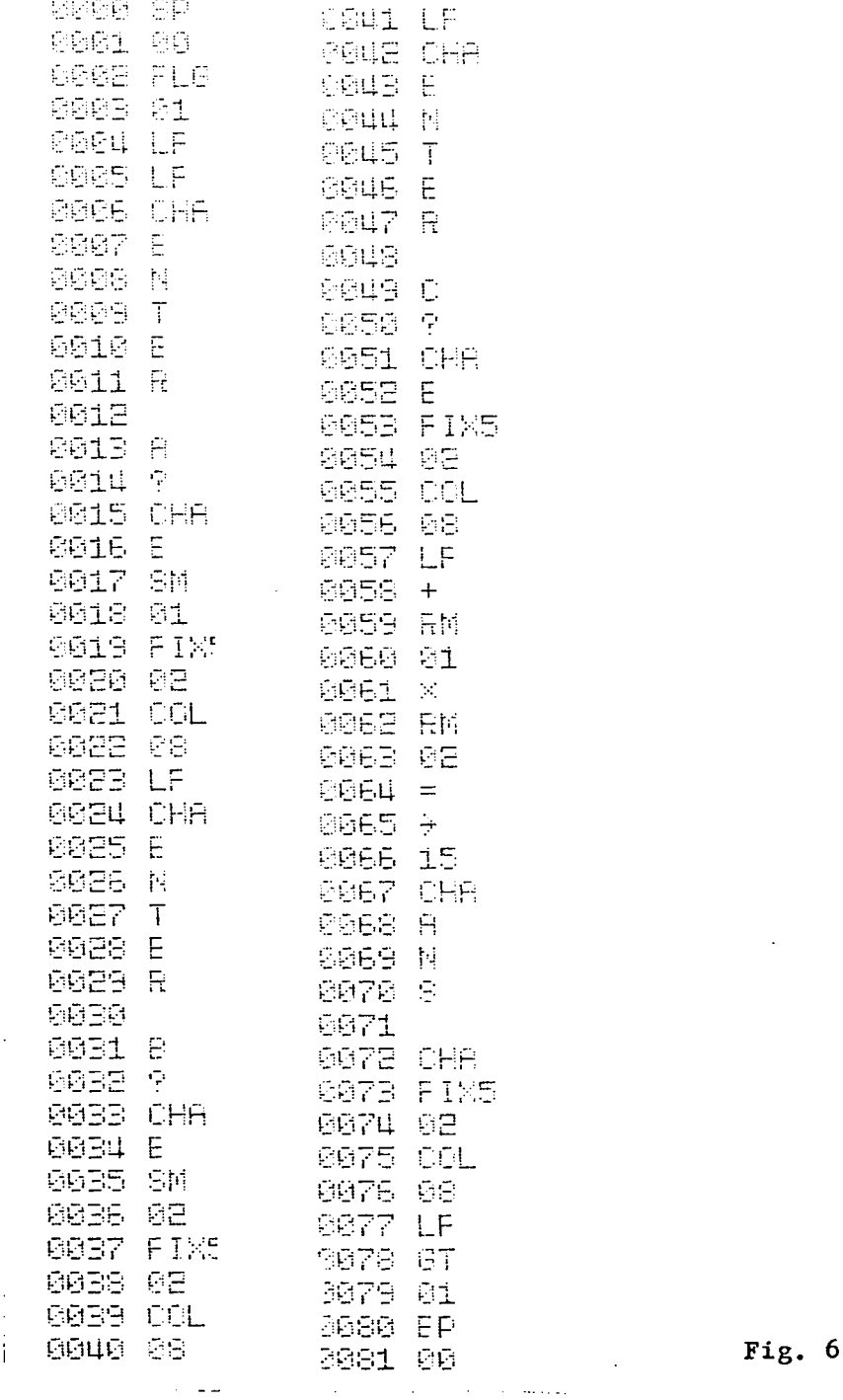

 $\overline{\phantom{a}}$ 

 $\frac{1}{2}$ 

 $\bar{\gamma}$ 

 $\overline{\phantom{a}}$  $\frac{1}{2}$  $\ddot{\phantom{0}}$  $\frac{1}{2}$ J.  $\bar{z}$  $\ddot{\phantom{1}}$ 

 $\frac{1}{2}$ 

 $\ddot{\phantom{1}}$ 

 $\hat{r}$ 

÷

The printout from running the program is shown in Figure 7.

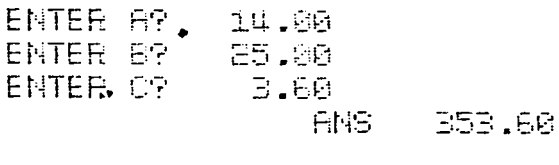

ENTER A? 18.00 ENTER B? 15.00 ENTER OP 25.33 296.33 **ENS** 

 $-9-$ 

Another thing that has had to be done is to avoid the program stopping at SP00, after the program has processed the output for the first set of values. If it did stop at SPOO, after encountering EPOO after the first run through the program (EPOO having 'triggered' a search for SPOO), then the 'ENT' light would come on without any preceding printout as to what the operator was supposed to enter.

To avoid this, we have to stop the program reaching EPOO, and instead of relying on EPOO to take us back to the start of the program, ve instruct the SX (Figure 6, steps 78-79): GT01 - Meaning 'go to Flag  $01'$  obtained by depressing the 'GO TO nn' key, then keying'01'. We define Flag 01, as being the point before, the printout 'ENTER A?', by keying 'FLAGnn' and 01 at Lines 2-3 (Fig. 6).

Under these circumstances the SPOO and EPOO, at the beginning and end of the program respectively, are no longer required, as the GTØ1 and FLG01 have effectively taken over their function in this case. They are only left in for clarity's sake.

#### $5<sub>1</sub>$ Jumps

Quite often, as in the previous example, the program needs to JUMP to a point other than one which would be reached naturally. These unconditional jumps are achieved by inserting GO TO nn at the point in the program at which the jump is to take place. The 'nn' is a 2 digit code used to definawhere you want to JUMP to, in combination with a FLAG nn instruction. For consistent results, the 'nn' code associated with the FLAGnn must be unique within the program. The 'GO TO' triggers a search of memory for a FLAG with the same code. 'GO TO' is obtained by depressing the 'GO TO nn' key, followed by the 2 digits of the flag; it appears on the listing as 'GT'. 'FLAG' is obtained by depressing the 'FLAG nn' key, again followed by the 2 digit code. 'FLAG' appears on the listing as "FLG'.

Each digit in the code must be in the range  $\emptyset$ -9, A-F.

So a 'GT55' instruction will trigger a search of memory for a FLG55, if the SX cannot find it, the search will continue over and over again in an endless loop (key 'C' to terminate).

Using this method of jumping, the SX will be searching for a symbol (FLG + Code) - hence this is known as a symbolic jump.

There is another method - an absolute jump. This is implemented by loading the step number (to be jumped to) into the A-Register, by computation, recalling memories, etc. and then issuing the IOF instruction (Keyed as 'I/O', F). This is a much faster instruction because the SX does not have to search - it 'knows' which step to go However it is inadvisable to use this approach during program to. development, as any change to a 'destination' step no. through insertion/deletion of other steps would necessitate changing all the IOF sequences pointing to that step. Consequently, it is usual to insert the IOF's only when the program is virtually in final form.

6. Subroutines

Notice from Figure 6 that certain blocks of steps are repeated several times, viz:- CHA  $E$ N Lines  $6-11$ ,  $24-29$ ,  $42-47$ ጥ E  $\mathbf R$ FIX5 Ø2 COL Lines 19-23, 37-41, 53, 56, 73,77 Ø8 LF

It is tedious to have to enter these steps over and over again, and also consumptive of steps.

To overcome this problem, we can make use of a technique known as subroutining.

Using this technique, we code a frequently - used routine as a program on its ourn, beginning with 'SPnn' and ending with 'EPnn'.

When we want to use this routine, we use the instruction 'GO TO SPnn' (short for 'Go to Subprogram') followed by the 2 digit code assigned to the subprogram. The 'GO To SPnn' key prints as GS.

When a subroutine is called via the 'GS' instruction (eg GS21) the SX searches for an 'SP' with the same code – in this case SP21.

When it finds it, it transfers program control to the new subprogram without stopping for input.

When the subprograms 'EP' is encountered (End of Program), the SX, knowing that the subroutine was called as a subroutine (subprogram), transfers program control back to the step after the 'GS' which called the subroutine. Where there are many calls in the same main program to the same subroutine (via several 'GS's' in various parts of the **• 1** program), the SX keeps track. of which 'GS' called the subroutine, so as to be able to return to the correct section of the program, eg:-

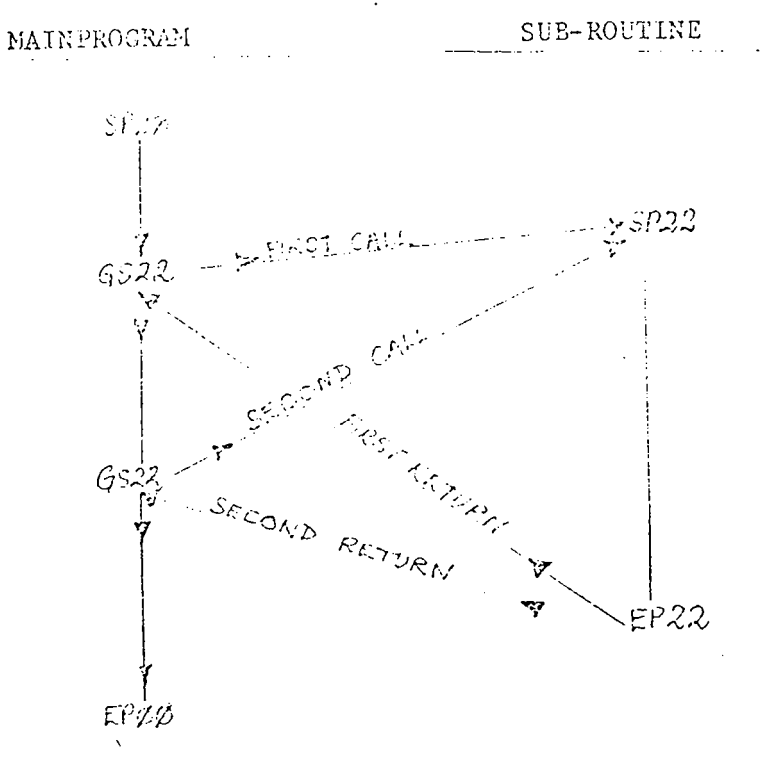

Control always transfers back to the step after the 'GS' which called it. Note the difference between the effect of 'EP' in a program called as a 'main' program and 'EP in a program called as a subprogram:-

Main Program: 'EP' causes search for 'SP Subprogram: 'EP' causes return to calling program The same routine can be used as a main program and as a subprogram the difference lies in whether it was called via 'GS' or not. The subroutine can be located anywhere in memory.

-13-

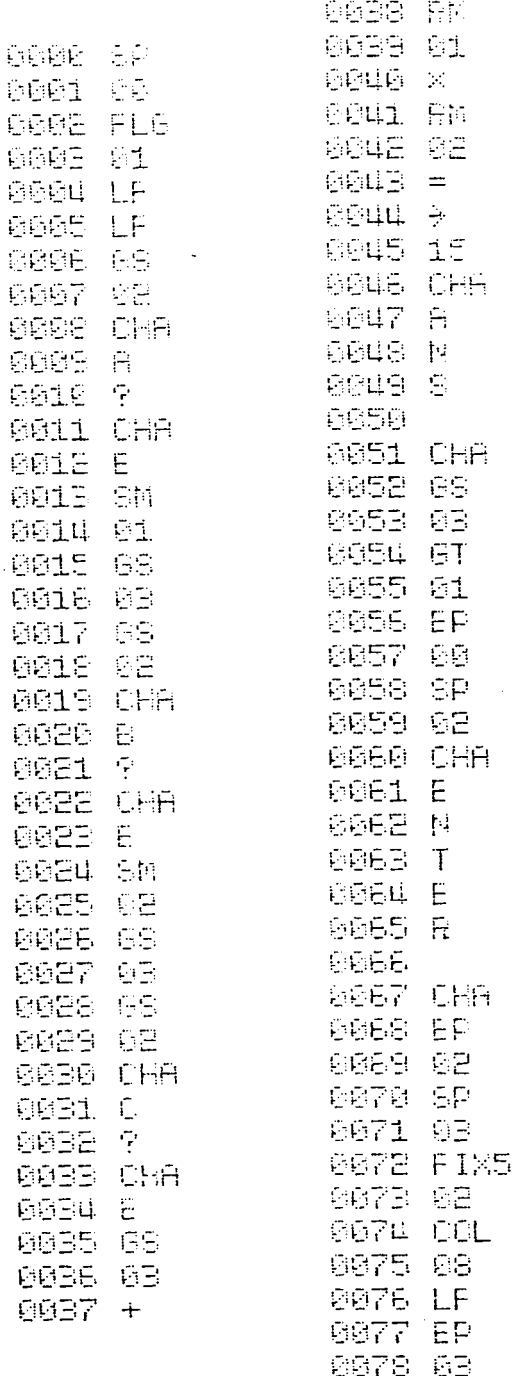

Fig. 9

Figure 9 shows the Program in Figure 6 converted to use two subroutines, one of which (SPØ2) prints 'ENTER' the other (SPØ3) does the rounding off and printing. The 'GS' statements are underlined. The number of steps saved in this case is trivial, but this technique can frequently save. a great many steps and greatly simplify programming.

### 7. Tables & Dissections

Let us say that we want to do a sales analysis whereby we key in the territory number  $(1 - 50)$  and then the invoice amount, for all invoices, in such a manner that 50 territory totals are accumulated, for printout after we have finished the last invoice.

Up to now, when using memories we have always specified the memory number to be used. But with 50 possible memory numbers, this would be imoossibly tedious.

Luckily, the SX provides a very easy way round the problem whereby, instead of storing in a memory specified in the program, we can get the program to put the number of the memory to be used into a 'pointer' memory (any memory can be used for this purpose). To specify that the register nominated is to be used as a pointer, we precede the memory reference instruction with 'IND' (indirect) obtained by depressing the 'INDIRECT' key. Contrast these two approaches:-

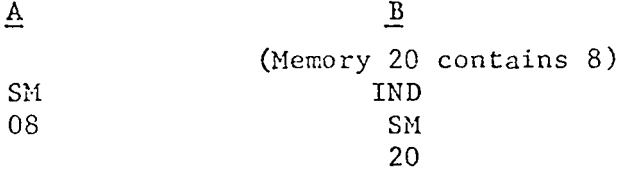

Both achieve the same effect - in case B the SX sees 'IND' and knows that for the following 'Store Memory' instruction it has to treat the contents of memory 20 as the pointer to where it really has to store the data, instead of storing the data directly into Memory 20.

To do our sales analysis, let's use Memories 1 - 50 for the 50 territory totals, and 51 as storage for the territory number. Then, in order to ensure that the invoice total is accumulated in the correct memory, we just designate 51 as a ' pointer' memory.

Æ, **COOD SP** 8801 88 CLLOS ALL AIRAIORIES 0602 fi **6803 FLG** 8604 01 **0005 LF**<br>0006 CHA **0007 T GBBS E** CCG9 R **SB18 R** GØ11 I 0012 T 8013 O **GG14 R 0015 Y 0016 9** GG17 CHR **0018 E 0019 SM** SYCRE TRINGTONY NO IN HILMORY 61 9620 51 0021 FIX0 0022 00 **0023 00L** 8624 85 **6625 CHA** 6626 8627 8628 \$ **0029 A 0030 L GØB1 E BBBE S** 0033 T **0034 CHA 0035 E** 0036 FIX5 0037 02 0038 COL 8839 68 6046 IND 7 ACCUMULATE 9841 之内 TERRITORY TOTAL  $2\sigma$ 8042 51 **DEUB BT** 8044 01 **0045 EP** 8846 86

 $F16 - 10$ 

 $\ddotsc$ 

Figure 10 shows a program to do this: the operator is asked for the territory number, and then the sales, which are accumulated in the appropriate territory total in memories 1- 50. Notice the useof the 'Fl' instruction at line 2 to clear all memories - this is obtained by keying 'INSTnn', F, 1.

At line 44, the program goes back to line 3 (after the Fl instruction) for the next entry, in anendless loop.

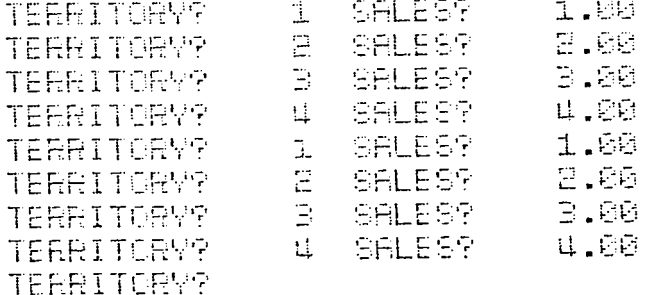

 $-1.5$ 

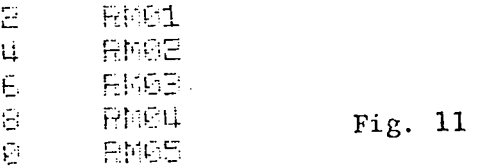

Figure 11 shows the printout of the program when run('OPE' mode, 'C',  $&$  'START' - 'PRINTER OFF' down).

After the last entry, it was necessary to depress 'C' to stop the program, and put the 'PRINTER OFF' button up, in order to get the printout shown by manually recalling memories 1 — 5 (tedious for 50!)

To recall a memory, you simply key 'RMnn' followed by the memory no:- $\emptyset$ 1,  $\emptyset$ 2,  $\emptyset$ 3 etc.

Wouldn't, it be nice to have this printout occur automatically? To achieve this, you have to master 2 new skills, - Use of Conditions, and Loops

### 8. Use of Conditions

It is often necessary for a program to make a logical decision. In the case discussed above, it would be nice to have the machine detect whether the last entry has been keyed.

This might be achieved by use of the 'IF ENT' test. This test checks whether the operator has entered anything in response to the 'ENT command. It is entered by keying :-

IF GO TO nn

ENTRY

dd

(' dd' is the two-digit code of the flag to which the program is to go if something ( even a zero) has been keyed)

If appears on the listing as, eg:-

- IFE
- $0.5$

So to terminate the entries, the operator would depress 'START' without keying anything.

Other conditional Tests are available for testing the contents of the A-Register after an arithmetic operation:-

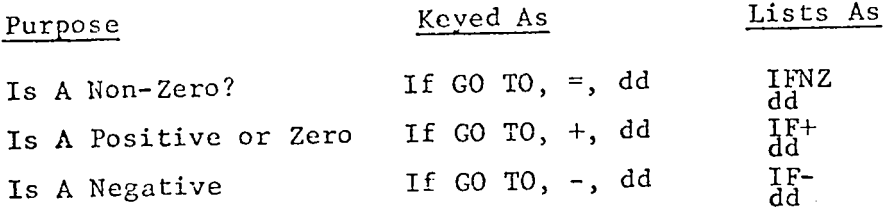

So to test whether the number contained in Memory  $\emptyset$ 2 is less than or equal to that in 01, and if so to go to FLAG 80, the following could be used:-

**RM** Ø1 RM  $0<sup>2</sup>$ (don<sup>#</sup>t forget to recall result with  $!=$ ')  $=$ IF+ 80 not If the number in Memory  $2$  is greater than that in  $\operatorname{Rm}(x)$  is,  $\operatorname{Cem}(x)$ true), control will 'fall through' the 'IF' and continue at the following step.

Other firms of test are listed in the SX Programmer's Manual. The instructions to test whether the operator keyed anything are shown in Figure 12, Steps 18-20.

**8800 SP** 2001 08 0002 f1 **DODE FLB** 8864 61 0005 LF **DDDB CHA BBB7 T GEGS E 0009 R 0010 R 0011 I** 0012 T **0013 0 6614 R 0015 Y** 9816 F **0017 CHA 0018 E** DIS OPENATOR KEY ANYTHING? 0019 IFE <u> Yes - 60 70 02</u> 5929 92 6021 GT  $NQ = 6Q$  TO  $QQ$ DO22 09  $\sim$ **0023 FL6** 8624 62 STORE TRARITORY NO **0025 SM RG26 51** 8827 FIX0 8828 88 8029 COL 8830 85 **6031 CHR** 0032 0033 **8034 S 0035 A** 8036 L 8037 E 8038 S **0039 ?** GOUD CHA **BB41 E** 8642 FIX5 8843 62 GGHH CCL 6845 68 **0046 IND** ACCUMICLATE INCOICE **6647 2M** TOTAL IN TRRRITCRY **18048 51** TETAL **DOUB 6T** 

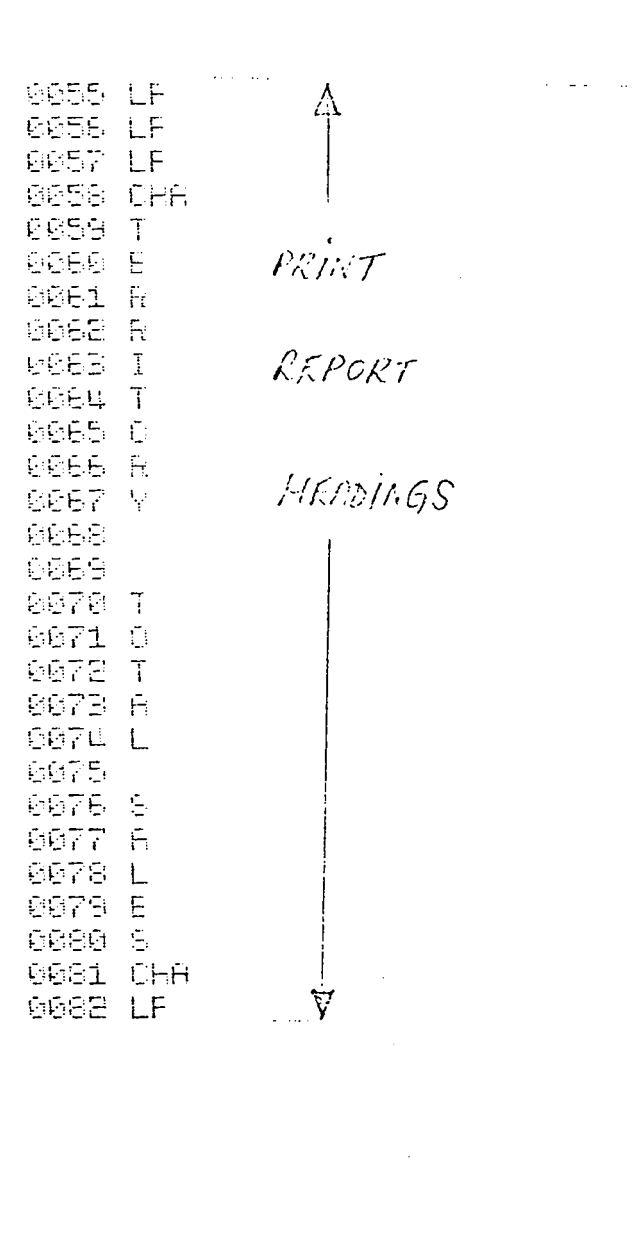

**SEEU FLG** 6685 12 6086 1 **6687** 图 ADD 1 TO LOOPCOUNT **BBBB 51 6669 AM** 8898 51 6891 -**6692 5** 75 0893 1 LOOFCOUNT STILL  $6034 =$ <br> $6035$  IF-455 7/1AN 51? 0056 10 VER-CONTINUE  $N0 - 50$  TO **6697 6T BESS, 59**  $ENO$ **0099 FLG** 8188 18  $\mathcal{L}$  and 9191 IND TERRITORY TOTAL G162 RM 0103 51 IS IT NON-RERO **6164 IFNE** 0105.11 YES-GO PRINT 6166 67  $A_O = SKID$  THIS 5167.12 <u> LINE</u> **0108 FL6** 6169 11 0110 RM RECTILL LOOPCOUNT 0111 51 **6112 FIX0 6113 00** PRINT AS **6114 COL** TERRITORY NO. 9115.07 SPACE ACROSS **0116 >** 911乙 84 **6118 IND** 0115 RM 0120 51 RECALL 0121 FIX5 8122 02 TRICKITORY 0123 COL TOTAL Q PRINT **E124\_68** 0125 LF **0126 GT** BACK TO START \$127 12 02 200P **8128 FL6** 9129 99 **9130 BP** 8131 66

 $\mathcal{L}(\mathbf{x},\mathbf{y},\mathbf{y})$ 

 $\sim 10^{11}$  .

 $\frac{1}{2}$ 

郡  $\mathcal{A}^{\mathcal{A}}$ 

 $\overline{O}$ 

 $\overline{O}$ 

p

ان د

In the Sales Analysis case under discussion, we want to step through the pointer through the values  $1 - 50$ , so that we can print out the corresponding totals.

To do this we can construct a simple loop, Using Memory 51 as a counter:-

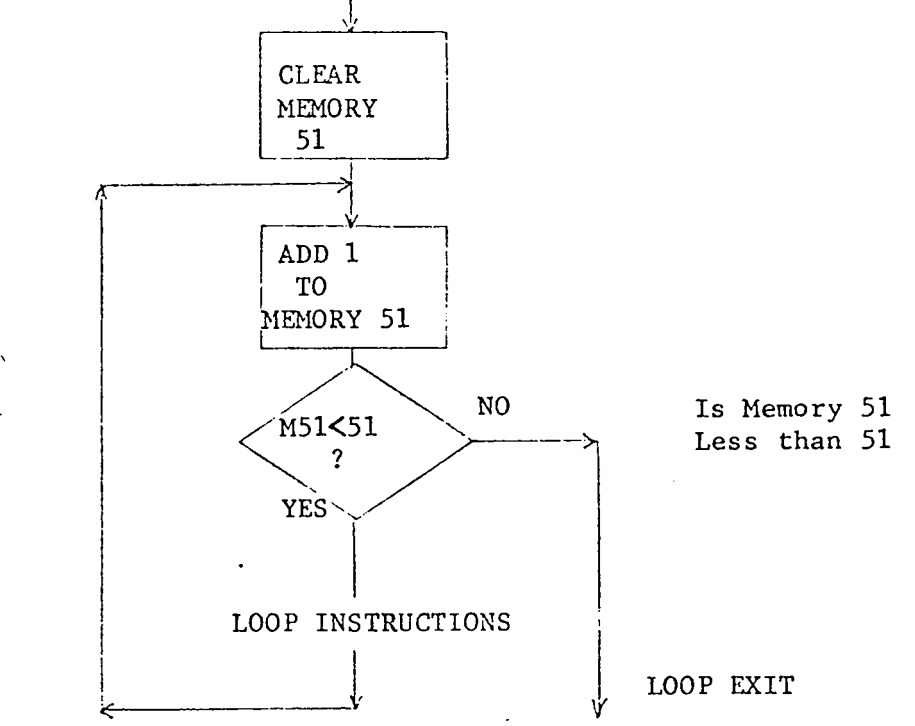

The steps to do this (one way) are shown on lines 83-97 and 126-127 Other refinements added are as follows:-

- a) In lines  $100-104$  we test if the Territory total is Non-Zero if so, wdll print it, otherwise wdll skip that territory and go on to the next.
- b) In lines 115-116 we make use of another handy print formatting instruction - ' SPACEnn' (prints as sideways arrow) which means 'space nn positions' in this case 4 print positions.

The run of the program is shown in Figure 13.

TERRITORY? **SELESS** 1.96  $\tilde{\mathbb{I}}$ 2.60  $\overline{\mathbb{D}}$  fill TERRITORY? SALEST SALES?  $5.66$ TERRITORY? SALES? 4.60 TERRITORY?  $\mathfrak{u}$ 1.00 **SALES?**  $\mathbf 1$ TERRITORY?  $1.01\,R^3$ SALES? TEERITORY? 2.66  $5.66$ SALES? TERRITORY? **SALES? 4.00 TERRITORY?**  $\mathbf{H}$ **TERRITORY?** 16 SALES? 10.00  $\mathbb{E}^{\mathsf{m}}$ 35.00 **SALES?** TERRITORY? TERRITORY? SPLES? 50.00  $\mathbb{Z}\mathfrak{Q}$ TERRITORY?

### TOTAL SALES TERRITORY

 $\bar{\zeta}$ 

 $\ddot{\cdot}$  $\begin{array}{c}\n1 \\
1 \\
2\n\end{array}$ 

 $\frac{1}{\epsilon}$ 

 $\frac{1}{4}$  $\frac{1}{2}$ 

 $\frac{1}{4}$ 

 $\ddot{\phantom{1}}$ 

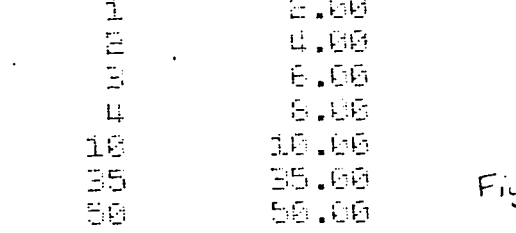

 $\mathcal{A}$ 

 $9.13$ 

 $\mathbf{L}$  and  $\mathbf{L}$ 

10. Function Keys

Frequently the eperator needs to be able to call up a special routine such as printing totals (as in the previous example), entering a credit, doing an error correction, etc.

A Function Key facility is provided for this purpose:- when the 'PROGRAM SELECT' button is down, the following 6 keys change their function and, in OPE mode, become function keys:-

\n
$$
ARC \quad (A) \quad e_2^X \quad (F)
$$
\n

\n\n
$$
SIN \quad (B) \quad a^2 \quad (U)
$$
\n

\n\n
$$
COS \quad (C)
$$
\n

\n\n
$$
TAN \quad (D)
$$
\n

\n\n
$$
a \quad (E)
$$
\n

Depression of a function key causes the SX to look for a routine starting with 'SP' and then a reserved code according to the following:-

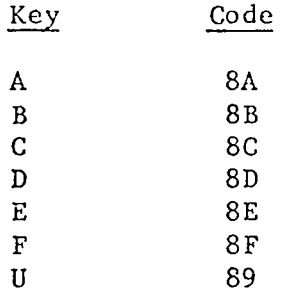

So a routine to be activated by the 'C' key will start:-

SP

8C ( etc)

For this to occur, the ' Program Select' button must be down, and the SX must either be idle or in the 'ENT' state (awaiting entry).

A special keyboard overlay is available to remind the operator which function key performs what function.

Another way of calling up a special function when in 'OPE' mode is to depress 'GO TO SPnn' followed by the routine's 2 digit code.

### $-23-$

### 10. Conclusion

Hopefully, this has served as a primer to the use of the SX; it is intended to be read in conjunction with the SX Programming Manuals

In particular, the following topics are not covered in this Introduction:-

- Use of Check Mode for Inserting and Deleting steps
- Use of debug Mode for Debugging programs
- Scientific functions
- Use of Magnetic Card & Cartridge
- Splitting Memories
- Full SX Instruction Set

For these consult the following Canon Publications:-

SX Programming manual

Ŕ

SX Programmable Calculator Instructions

SX Scientific Functions Instructions